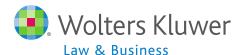

# ftwilliam.com Compliance Software User Group Meeting

Meeting #31 - December 1, 2015

# Agenda

- Reminders for year end
- Portal options
  - Census files
  - Annual questionnaire options
- Recent enhancements
- Open forum

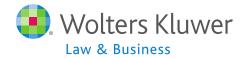

# Jane Nickalls Reminders for Year-end

- Preparation before adding 2015, make sure 2014 is clean & complete
  - Data Scrub is run
  - ADP/ACP test is run if prior year testing method
  - Top Heavy test is run
- Add ending balance batch on transaction menu and post
- Run statements or one of the vesting export reports
  - To use loan module or miscellaneous tasks

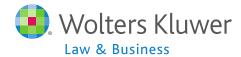

- Add 2015 PYE
- Option to copy plan specifications from plan document or prior year on compliance
  - Default is prior year on compliance
- If plan is restated to PPA document, remember that if you opt to copy specs from the document they need careful review
  - More flexible provisions in PPA doc make some mapping difficult

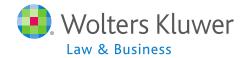

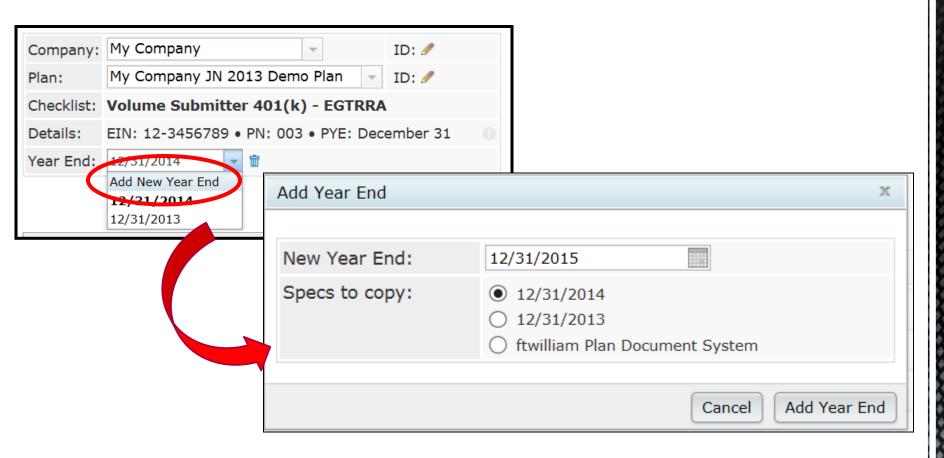

Default is next calendar or fiscal year

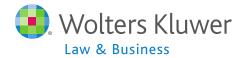

- Always add year-ends sequentially
  - Can't change a year end once added only option is to delete and re-add
- Never add a year that's earlier than the first year added
- List of things to review if copying PPA doc

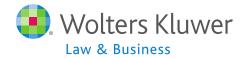

- Download census worksheet to send to client for updates
  - Click 'Download' and select 'Prior
  - Includes all census data except hours, compensation & contributions
  - Does not show hire & term dates
- Send via portal or other secure method

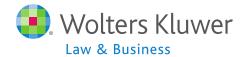

- When uploading the census, option for year two & later on upload screen to copy the fields from prior year OR Upload with census
- The System default is Yes, i.e. copy from Prior Year even if there's different data on the census

Ownership %

**Family Group** 

**Family Group Relationship** 

**Officer status** 

**New Comparability Group** 

**Employee Class** 

**Employee Class Other** 

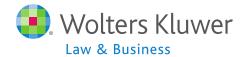

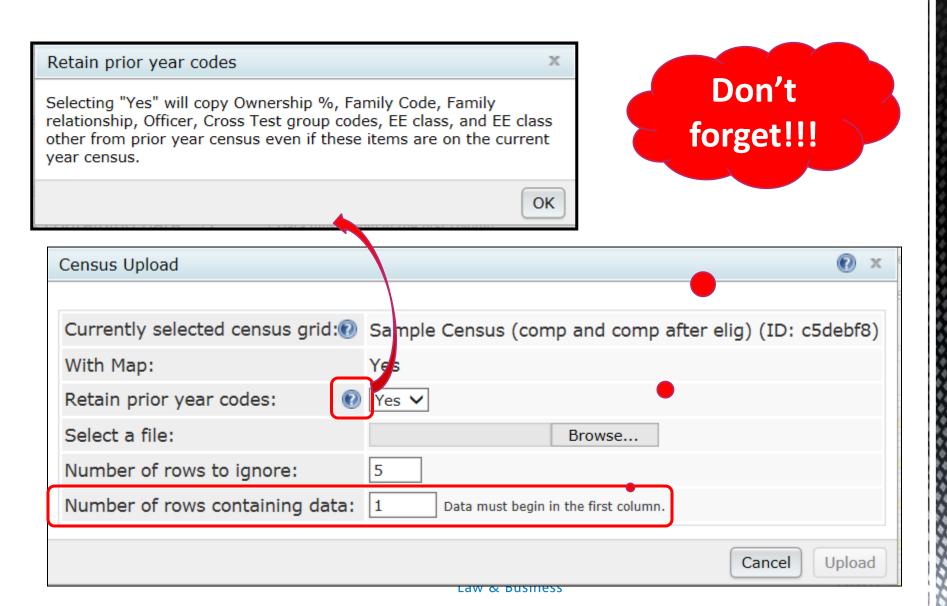

- Second and subsequent years should not need to use overrides for eligibility, HCE etc.
- If using employee number rather than SSN, the EE# must be consistent from year to year.
- If uploading employer contributions remember to set overrides on Allocation Parameters screen before running the Data Scrub
- 2015 transactions
  - Add beginning balance batch on transaction menu and post unless you plan to import this data from the vendor

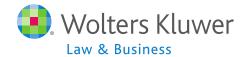

- Sample EOY checklist is available in the forum under 'Miscellaneous'
  - Access the forum at https://ftwilliam.zendesk.com/home
- Please review the check list and let us know suggestions to improve it

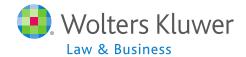

Janice Herrin
Using the Portal
and Online Annual
Questionnaire

### **Options for Portal Customers**

- From Compliance menu select
   Census=>Portal Files
  - Census Worksheet & Annual Questionnaire files can be exchanged with client
  - Online Annual Questionnaire can be edited & published

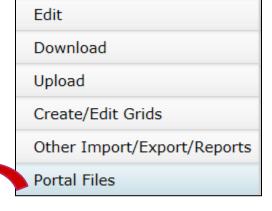

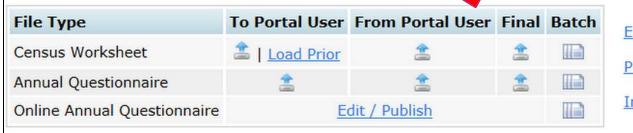

**Edit Portal Users** 

**Portal** 

Invite Griffin Cat to the portal

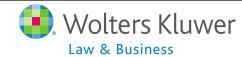

### Census Worksheet Options

- To Portal User TPA can post census worksheet for client to access
  - Load Prior option adds last year's census file without hours, comp etc.
  - Manual option allows TPS to upload a custom file
  - Client can download & upload or edit on the portal
- From Portal User TPA can access updated worksheet
  - Option to 'Make Final' and upload in a single click
- Batch options also available need 'Specify a Server email setting\_

## Other Options on Portal Files Screen

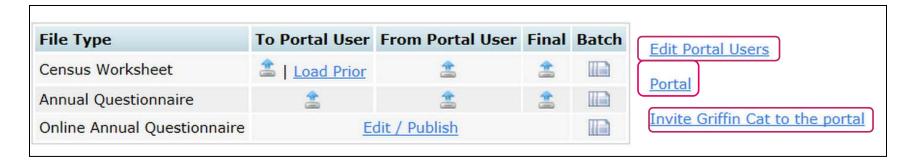

- Edit Portal Users change permissions, view user portal
- Portal link to main portal home page
- Invite to portal generate email

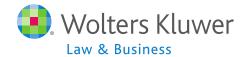

#### Janice's Favorite Portal Feature

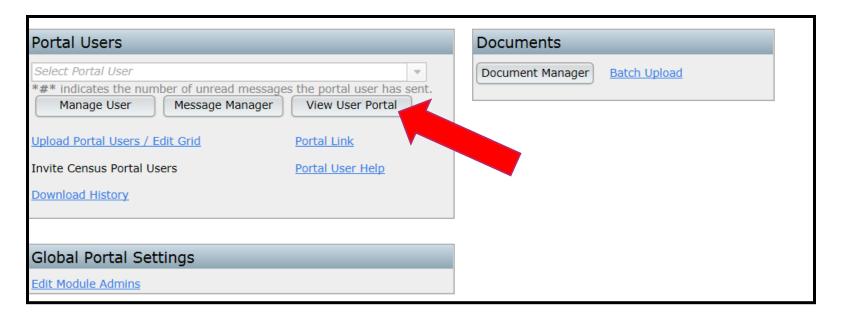

- Can see what the portal user sees without logging in as them
- View access only

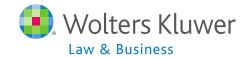

| ToDo List                                                                    |               |  |  |  |  |
|------------------------------------------------------------------------------|---------------|--|--|--|--|
| ToDo                                                                         | Days <b>▼</b> |  |  |  |  |
| Upload Census Worksheet<br>My Company JN 2013 Demo Plan - Admin - 12/31/2015 | 13            |  |  |  |  |
| Complete Census Worksheet My Company JN 2013 Depression - Admin - 12/31/2015 | 13            |  |  |  |  |
| Online Annual Question aire My Company JN 2013 cmo Plan - Admin - 12/31/2015 | 0             |  |  |  |  |

# Portal User View of Census

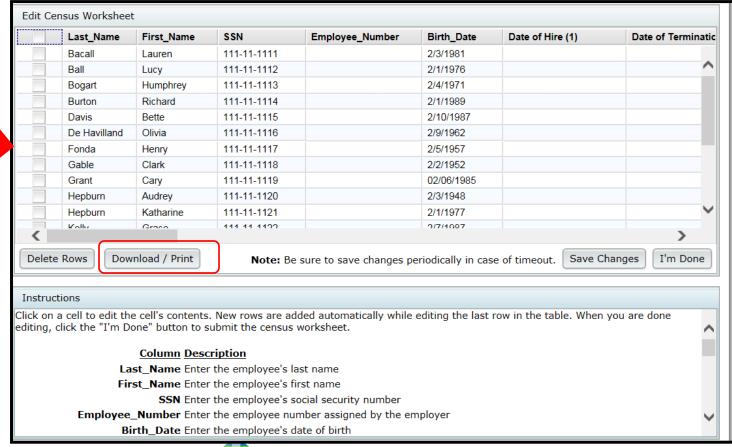

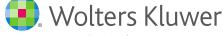

# **Questionnaire Options**

- Manually upload your own questionnaire to portal
- Use Online Annual Questionnaire (OAQ)
  - Edit plan by plan or customize a default questionnaire
  - Re-order questions, import new questions, determine range of answers
  - Add 'Plan questions' populate from checklist
  - Publish to portal for client to access and fill out

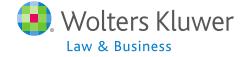

## Editing the Online Annual Questionnaire

- Edit the default version from the Portal Files screen in an individual plan or from the WK button => Administrative Tasks => Defaults
- Any changes saved will impact the default version available for all users
  - Can always reset to original default version
- These options are available to designated 'Admins' only

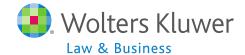

# Editing the OAQ for a Plan

- Starting point is the default version under your account
- Once edits are made you can save the new version and it will be available for other plans

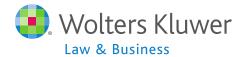

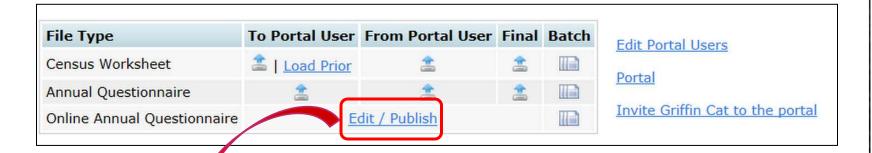

| Edit Default Online Annual estionnaire                                          |            |          |             |                         |
|---------------------------------------------------------------------------------|------------|----------|-------------|-------------------------|
| Online Annual Questionnaire Options                                             |            |          |             |                         |
| Title: 2015 Online Annual Questionnaire                                         |            |          |             |                         |
| ☐ Disable the file upload option                                                |            |          |             |                         |
| Save Reset Clear   Copy Questionnaire Export Questions Import Questions   Print |            |          |             |                         |
| Online Annual Questionnaire Questions                                           |            |          |             |                         |
| Prompt                                                                          | Туре       |          | leq Default |                         |
| Company Information                                                             | Group 🗸    |          |             | <b>⊕+×⊕</b> ▼           |
| Name:                                                                           | Text 🗸     | ✓        |             | <b>*+×</b> ◆◆           |
| Mailing Address:                                                                | TextArea 🗸 | <b>✓</b> |             | <b>⊕</b> + × <b>⊕ ⊕</b> |
| Susiness Type (C Corp, LLP, etc.):                                              | Text 🗸     | <b>✓</b> |             | <b>‡+×♣</b> ◆           |
| f the business is a sole proprietor, partnership, or LLC/LLP, is                | List 🗸     | <b>✓</b> | <u> </u>    | <b>⊕+×⊕</b>             |
| SEIN:                                                                           | Text 🗸     | <b>✓</b> |             | <b>*+×*</b>             |
| Fiscal Year End:                                                                | List 🗸     |          | Yes 💙       | <b>⊕+×⊕</b>             |
| ¶ If Yes indicate year end                                                      | Text 🗸     |          |             | <b>⊕+×⊕</b>             |
| Business Code (from corporate tax return / Form 5500):                          | Text 🗸     |          |             | <b>⊕+×⊕</b>             |
| Filing an extension on corporate tax return?                                    | List 🗸     |          | No 🗸        | <b>⊕+×⊕</b>             |
| Names / compensation of owners and percentage owned:                            | TextArea 🗸 |          |             | <b>*+×↑</b>             |

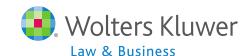

### Publish OAQ to Portal

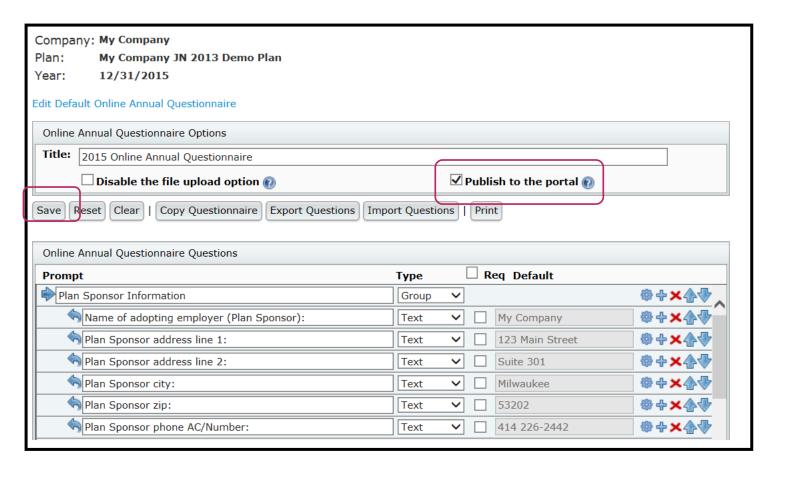

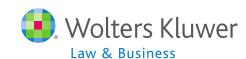

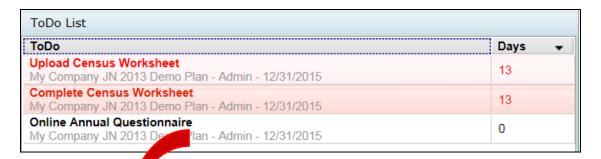

# Portal User View

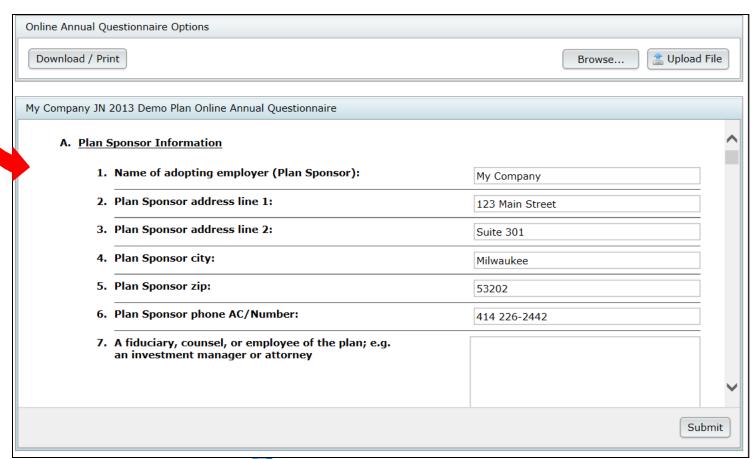

# Janice Herrin Recent Enhancements

#### Recent Enhancements

- Transactions
  - Several vendor name changes
  - Updates to Mass Mutual & Hartford
  - Files from Lincoln, American and Hartford-MFS can now be uploaded with or without a header row
  - New error report for batch uploads
  - Transaction data can be pushed to the testing side
    - Either from vendor files or manually added files

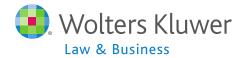

#### Recent Enhancements

- 5500 Data Report
  - Line numbers added
  - '1' rather than 'X' used to make summing easier

#### Scrub Parameters

 Plan limits table has been updated for 2016 includes 2003-2016 limits

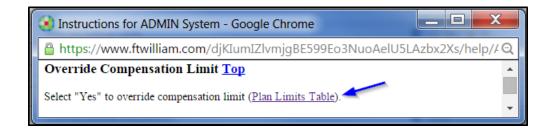

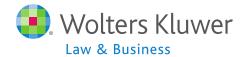

# **Open Forum**

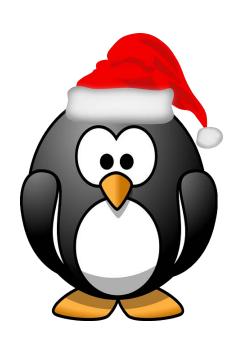

# Open Forum

- Todays discussion on the OAQ and portal was requested by user group members...thank you!
- Next meeting Tuesday, January 5, 2016
- Ideas for future agenda items?
- Questions, thoughts, suggestions.....
- Thank you for attending and Happy Holidays to all our customers!

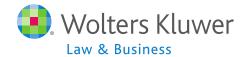